## **SisMod - Catálogos – Configuración de Terminal**

¿Qué es la Configuración de Terminal? Es parte de la configuración del sistema, que identifica lo siguiente:

- De que Sucursal es esta terminal. (Campo requerido)
- Nombre de impresora de recibos y cortes de punto de venta. (Campo requerido para punto de venta)
- Impresión de recibo extra de orden. Valor por defecto NO. (Campo requerido para punto de venta)
- Ancho de recibo de punto de venta. (Campo requerido para punto de venta)

Para configurar la Terminal, debemos realizar los siguientes pasos:

Ejecutar la aplicación SisMod, dando doble clic en el icono que se crea, cuando se instala la aplicación.

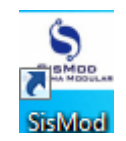

 Si no se encuentra en el escritorio únicamente se debe abrir el navegador de su preferencia y se teclea la siguiente dirección de Internet: [www.sismod.com](http://www.sismod.com/) y se selecciona la ficha "Como funciona"

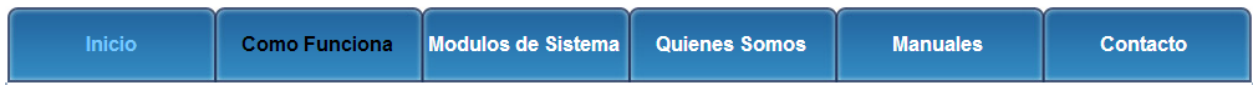

Dar clic en el link "Ejecutar SisMod"

Ejecutar SisMod

O bajar el instalador en:

Para usuarios Windows, se recomienda bajar el siguiente instalardor:

## SisMod Version 1.2.2

 Se abre la aplicación y se escribe el nombre del usuario, la clave y se presiona la tecla <Enter> o el botón "Entrar sesión".

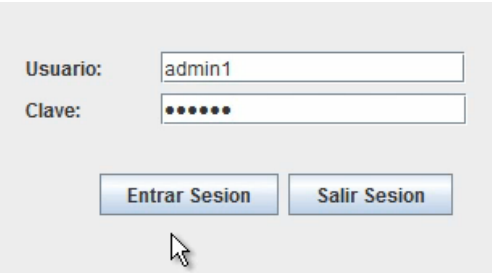

El sistema habilita en la parte superior los botones de los módulos del sistema que se tienen instalados, se selecciona el botón de SisMod – Catálogos

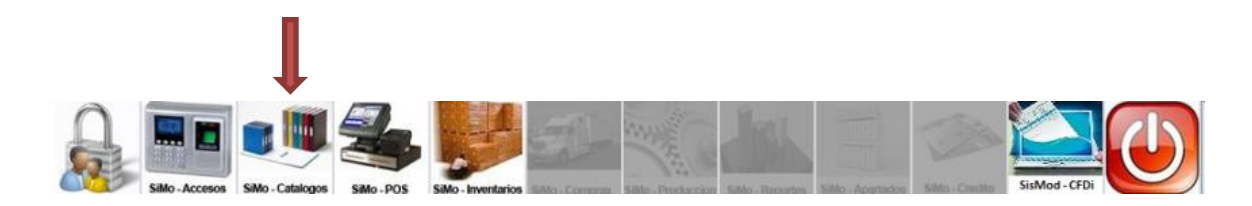

Se presiona el botón de Configuración de Terminal

Configuración Terminal

Y presenta la pantalla de Configuración de Terminal:

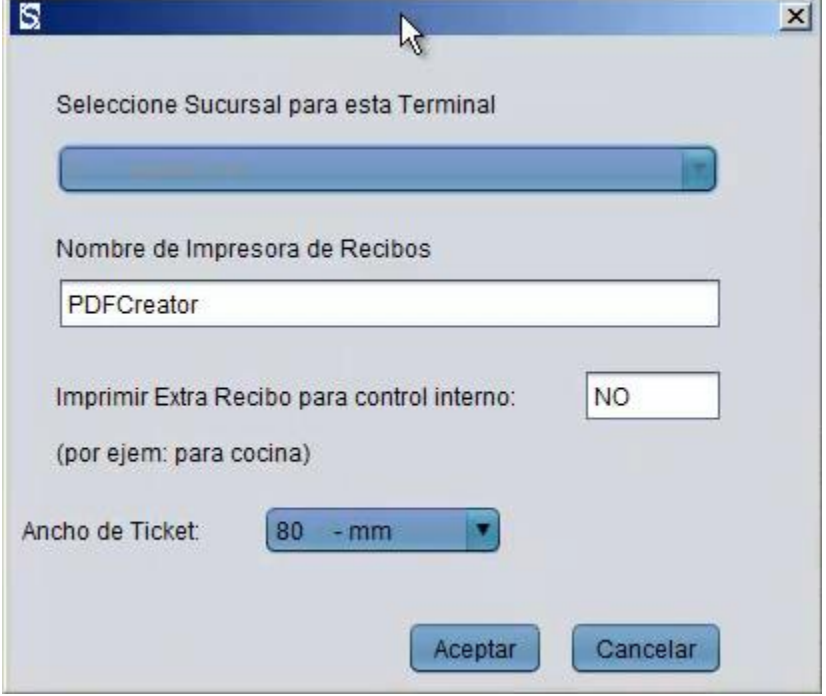

La cual está dividida de la siguiente forma:

1. Sucursal de esta Terminal:

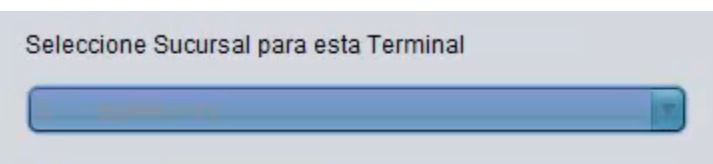

En donde, se podrá relacionar a esta terminal con una sucursal. Solo se pregunta una sola vez.

2. Campos de configuración de impresión de recibos y cortes de punto de venta:

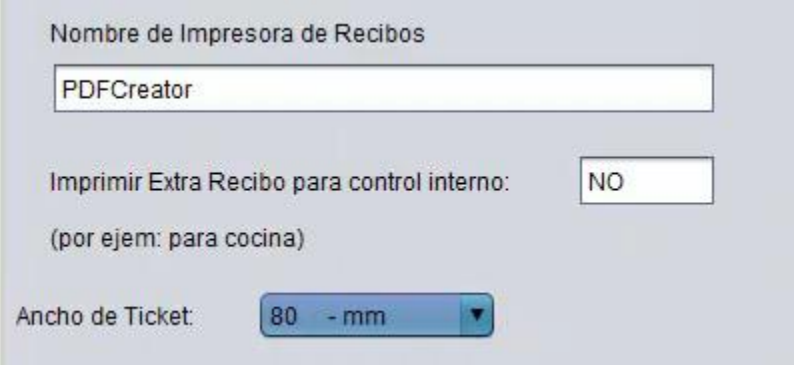

- a) Nombre de Impresora de Recibos.- Sirve para configurar el nombre de la impresora de recibos y cortes de punto de venta.
- b) Imprimir Extra Recibo.- Indica si desea imprimir un recibo extra de la venta, para por ejemplo dársela a cocina y preparar orden.
- c) Ancho de Ticket.- Indica el ancho del recibo y cortes de punto venta a enviar a impresora.

Para mayores informes, favor de seguir viendo los manuales y video tutoriales o contáctenos en:

## **SisMod**

Tel: (656) 379 5889 Radio Nextel: 92\*10\*22249 email: contacto@sismod.com www.sismod.com Cd. Juárez, Chih. México